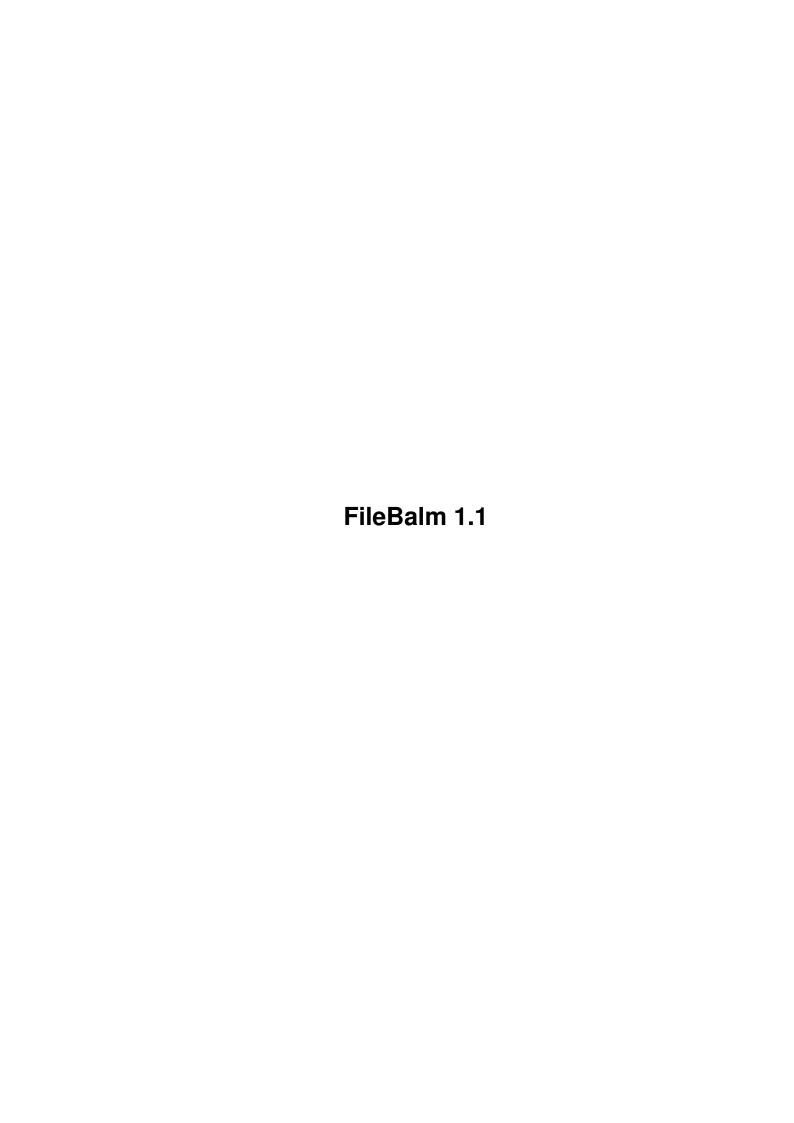

FileBalm 1.1

| COLLABORATORS |              |                |           |  |  |  |  |
|---------------|--------------|----------------|-----------|--|--|--|--|
|               |              |                |           |  |  |  |  |
|               | TITLE :      |                |           |  |  |  |  |
|               |              |                |           |  |  |  |  |
|               | FileBalm 1.1 |                |           |  |  |  |  |
|               |              |                |           |  |  |  |  |
| ACTION        | NAME         | DATE           | SIGNATURE |  |  |  |  |
|               |              |                |           |  |  |  |  |
|               |              |                |           |  |  |  |  |
| WRITTEN BY    |              | April 14, 2022 |           |  |  |  |  |
|               |              |                |           |  |  |  |  |

| REVISION HISTORY |      |             |      |  |  |  |
|------------------|------|-------------|------|--|--|--|
| NUMBER           | DATE | DESCRIPTION | NAME |  |  |  |
|                  |      |             |      |  |  |  |
|                  |      |             |      |  |  |  |
|                  |      |             |      |  |  |  |

FileBalm 1.1

# **Contents**

| 1 | Filel | Balm 1.1                      | 1 |
|---|-------|-------------------------------|---|
|   | 1.1   | FileBalm 1.1                  | 1 |
|   | 1.2   | Introduction                  | 1 |
|   | 1.3   | Disclaimer & Distribution     | 2 |
|   | 1.4   | Installation                  | 2 |
|   | 1.5   | In use                        | 3 |
|   | 1.6   | Credits, Contacts & Greetings | 4 |
|   | 1.7   | History                       | 4 |

FileBalm 1.1 1/5

# **Chapter 1**

# FileBalm 1.1

### 1.1 FileBalm 1.1

## 1.2 Introduction

Introduction

Have you heard of Lip Balm? It's some cream you can buy which soothes chapped or raw lips and makes them go back to normal quickly. FileBalm does the MAX's BBS version, it soothes dodgy or raw files and makes any mislocated ones go back into their right directories! (OK, that didn't quite have the same effect as I intended...).

Unless you're very dodgy, you probably use most or all of your optional file paths so you can seperate your files into managable directories, time to time

FileBalm 1.1 2/5

some files can go into the wrong directories though, or if you've moved files into different sections and you can't be bothered to do all the file stuff by hand, or you've extended the amount of optional files paths (or just started using them) and you don't want the hassle of moving them all into the right place, well this is where FileBalm comes in!

Requirements

MAX's BBS 1.52 (or above).
Memory: Length of file.index + about 70k while running.

#### 1.3 Disclaimer & Distribution

Licence

Licensed to be used free of charge on any system.

This software and accompaning archive must not be altered in any way. This may only be freely distributed with no additional cost except a small charge for the media that it is contained on, no charge must be made if downloading via modem or ISDN for example.

This is not a GNU public release, but is licensed as 'freeware'.

NO WARRANTY

THE PROGRAM IS LICENSED FREE OF CHARGE, THERE IS NO WARRANTY FOR THE PROGRAM, TO THE EXTENT PERMITTED BY APPLICABLE LAW. STEVE CLACK PROVIDES THIS PROGRAM "AS IS" WITHOUT WARRANTY OF ANY KIND, EITHER EXPRESSED OR IMPLIED, INCLUDING BUT NOT LIMITED TO, THE IMPLIED WARRANTIES OF MERCHANTABILITY AND FITNESS FOR A PARTICULAR PURPOSE. THE ENTIRE RISK AS TO THE QUALITY AND PERFORMANCE OF THE PROGRAM IS WITH YOU. SHOULD THE PROGRAM PROVE DEFECTIVE, YOU ASSUME THE COST OF ALL NECESSARY SERVICING, REPAIR OR CORRECTION.

IN NO EVENT UNLESS REQUIRED BY APPLICABLE LAW WILL THE COPYRIGHT HOLDER, OR ANY OTHER PARTY WHO MAY MODIFY AND/OR REDISTRIBUTE THE PROGRAM AS PERMITTED ABOVE, BE LIABLE TO YOU FOR DAMAGES, INCLUDING ANY GENERAL, SPECIAL, INCIDENTAL OR CONSEQUENTIAL DAMAGES ARISING OUT OF THE USE OR INABILITY TO USE THE PROGRAM (INCLUDING BUT NOT LIMITED TO LOSS OF DATA OR DATA BEING RENDERED INACCURATE OR LOSSES SUSTAINED BY YOU OR THIRD PARTIES OR A FAILURE OF THE PROGRAM TO OPERATE WITH ANY OTHER PROGRAMS), EVEN IF SUCH HOLDER OR OTHER PARTY HAS BEEN ADVISED OF THE POSSIBILITY OF SUCH DAMAGES.

END OF TERMS AND CONDITIONS

Additional note: This program has been tested and should not damage your system.

#### 1.4 Installation

Installation

FileBalm 1.1 3/5

Load up your text editor and edit (or start new) a file called FileBalm.cfg located in the S: directory (usualy Sys:S/..). So its S:FileBalm.cfg.

The first line of the config is where the logfile is located, for example to keep with MAX's standards you might want it to be at BBS:Logfiles/FileBalmLog.text, if you don't specify a log file FileBalm will open a console window (CON:) and display the log reports in there (handy if you want to watch FileBalm as its working).

Next follows the list of sections and their paths, this should be done in the following format:

Section number, File Path for this section

E.g.

20,BBS:Files/Games/
or
28,Modules:

If you enter a directory you must have a trailing slash / otherwise FileBalm won't like it very much. The directory, assign or device you enter must also be in your optional files paths list (otherwise it kinda defeats the idea). You may leave the File Path blank in which case FileBalm will use the main files path (usualy BBS:Files/ - automatically retrived from BBS:MAXsBBS.config).

E.g. of a small config:

BBS:Logfiles/FileBalmLog.text
20,Games:
21,Utils:
22,Utils:
23,
24,Pics:
25,Music:
26,BBS:Files/Sysops/
27,Samples:
28,
29,EdenSoftware:
30,SexDrugzNRocknRoll:

Once you've finnished the config, save it!

You should include ALL files sections, even a Sysop's section if you have one!

Copy the main executable to a well known place (ie. C: or BBS: or sommat) & keep this guide handy (either next to the executable, in S: or Help:English/ or whatever you prefer).

#### 1.5 In use

In use

Once you have

installed

FileBalm 1.1 4/5

FileBalm, you will probably want

to run it! Note: FileBalm can only be started from the CLI or a CLI script!! Well open a shell and run it, hopefully it should start to work and it will say "Working, please wait..." if you get any errors it will report them. If you specified a log file, sit back and wait, you can view the log file after it has finished, however if you didn't specify a log file a console (CON:) will open and start churning out information.

It will move files around (if it needs to), it will also tell you if it comes across a section number it doesn't know about (in which case you must add this section to the FileBalm.cfg!), also any files which it can't find whatsoever (either they have been deleted or are not in any file paths...). That's about it really... It works well inconjunction with MagicFile (and MAX's Pro 2), and well it's kinda handy! Try reading some more of this guide!

# 1.6 Credits, Contacts & Greetings

Credits

©1997 Steve Clack of Liquid Software Design.

Contacts

I can be reached at:

Total Eclipse BBS: +44(0)1983 522428 - 24 hours - 33.6k - I'm the sysop

Internet E-Mail: steeevc@ndirect.co.uk

Web page: http://www.geocities.com/SunsetStrip/Palms/9914

FluffyNet: 888:104/0

Steve Clack 9 Buckbury Heights Newport Isle of Wight PO30 2LX England

Greetings

All registered LSD DOORS users!

Niki Murkett, Techn!x, Leigh Russ, Dr. X, Wendell Watanabe, Bradman, Chris Jefferey, Ozz Scott, Glen Martin, Luigi, StoneCold, Pete Laird, Bullseye, Fluffynet UK, Fluffnet Oz, the guys on e-mail, and everyone else! Sorry if I forgot you!

# 1.7 History

History

1.0 - First version.

FileBalm 1.1 5/5

## 1.1 - Two years later!

Converted doc to guide.

Re-wrote some of the rountines, now uses File.index instead of File.data and fixed a couple of bugs.

Added more nice things to the program, like ability to use CON: instead of a log file.